# Publication quality figures using matlab: Why I do as much as possible within matlab

Richard E. Turner (rt60@nyu.edu)

Umesh Rajashekar

June 7th, 2011

# My Desiderata

- Produce figure for a paper (e.g. for latex)
- Fonts, line widths, etc. to be a specified size (e.g. 12pts)
- Fonts and symbols identical in figure and text
- Automate process as much as possible: figure regeneration common
	- Collect additional data
	- Tweak simulations
	- Reuse the figure in a new publication, talk, grant etc.
	- Minor cosmetic alterations (require small amount of work)
- Reuse visualisation code

# My Approach

### Don't

- Export figures using the "export" menu function
- Modify figure properties using the mouse

#### Avoid

• Using third party graphics manipulation programs where possible

### Do

- Use functions and scripts to generate plots: Reuseability
- Specify fonts, line styles, axis positions, figure sizes as variables: Modifiability
- Export using the print command: **Controllability**

## Which format? Vector versus raster graphics

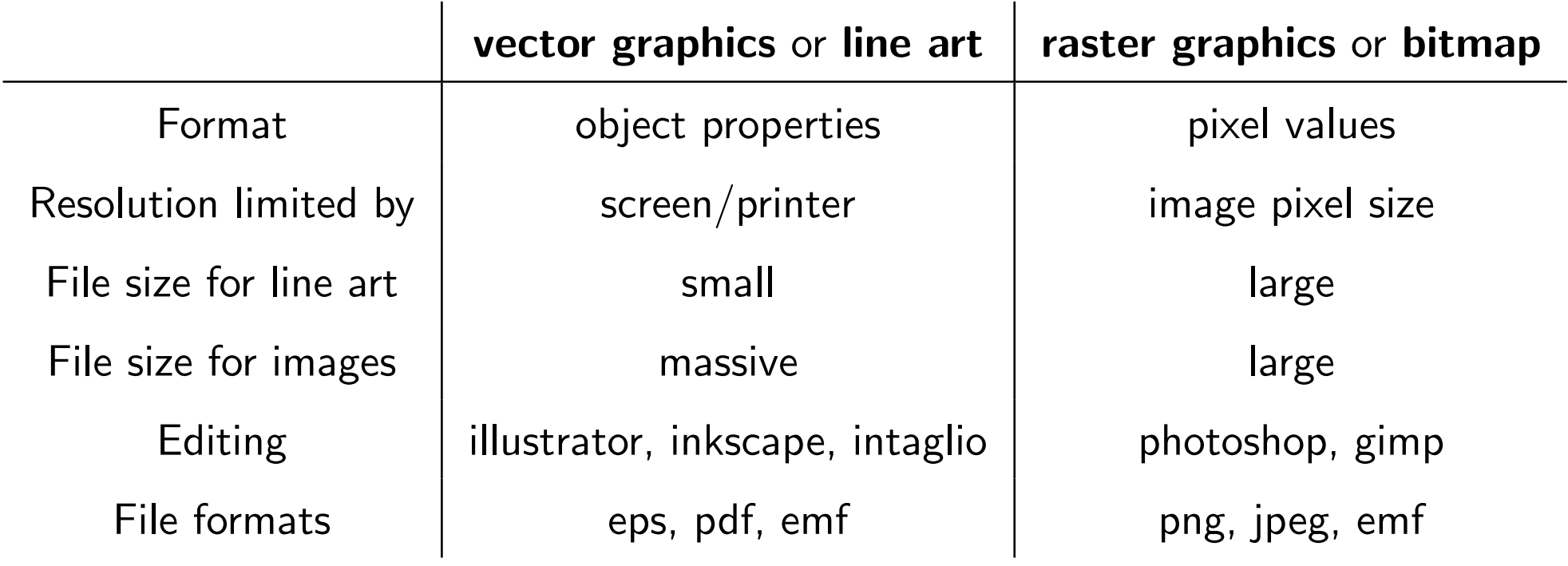

### Conclusion: Export line art components in EPS or PDF

## Demonstrations: Focus on exporting

- demoFig.m progressively improves a simple figure in matlab for demo purposes. The outputs are collected into the pdf demoFig.pdf
- Plot1By1.m, Plot1By2.m etc. are shells of functions that I make a copy of and fill in when making a new figure

### PSfrag - Latex symbols in figures

- Latex method for replacing text in eps files with latex text
- Add the psfrag package to the latex document and use:

\psfrag{text in eps to replace}[l][l]{text in latex to use}

• TIP: to find the exact text string in the eps file, open it in a text editor and search for it.

<http://en.wikipedia.org/wiki/PSfrag>

# Other useful functions and information

#### exportfig.m

<www.mathworks.com/company/newsletters/digest/june00/export/> <www.mathworks.com/company/newsletters/digest/december00/export.html>

#### export\_fig.m

[http://sites.google.com/site/oliverwoodford/software/export\\_fig](http://sites.google.com/site/oliverwoodford/software/export_fig)

These are two functions that handle exporting in a more WYSIWYG manner, also taking care to export properly. I prefer my method as it is more explicit and gives me more control. But these methods may be better for figures containing mixtures of bitmap and vector components.

#### • basic beautification of figures:

<http://blogs.mathworks.com/loren/2007/12/11/making-pretty-graphs/>

# Other useful plotting functions and options in matlab

• patch.m

- 2D polygon plotting, useful for plotting error bars
- plotyy.m
	- different y axes on each side of the plot
- annotation.m
	- add arrows, textboxes etc. to your figure
- legend.m, nudgeLegend.m
	- add legend to a plot, and tweak its appearance (my code)
- $\bullet$  set(gca,'box','off')
	- turns the figure bounding box off
- set(gca,'layer','top')
	- bring the axis to the top to stop stuff being plotted over the black edges and tick marks
- set(gca,'TickDir','out')
	- set the direction of the tick marks to point outwards

• pu = get(gcf,'PaperUnits'); pp = get(gcf,'PaperPosition'); set(gcf,'Units',pu,'Position',pp)

To set the screen size to be the same as the papersize - more WYSIWYG

- for mixtures of vector and bitmaped graphics export each part separately and overlay e.g. within latex itself
- transparent background in eps file comment out lines in the eps file that read: "X X X PR" or " $X$   $X$   $X$   $X$   $MP$ ", where  $X$  is some number.
- Latex trick: use the layout package to find out how wide the page is for setting figure dimensions.